### "Advanced" React Native

Emily Tripoul

#### Meta!

# Meta

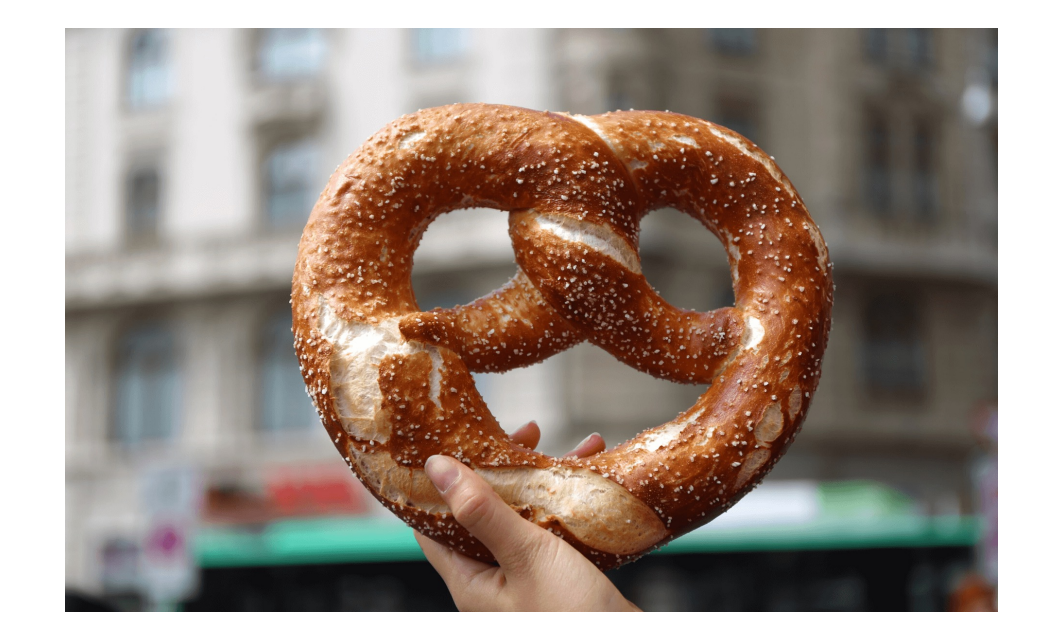

#### Plan

- 1. Quid est React Native?
- 2. What is npm?
- 3. Architecture of a React Native App
- 4. LifeCycle of a react component
- 5. Practical use cases

#### What is React Native

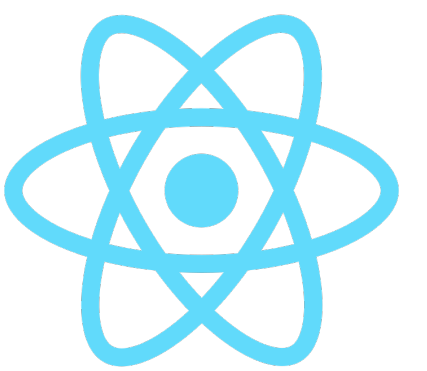

- React native is a front end Framework for mobile development
	- Front end = What the user see, interact with, and download&execute on their phone (or browser)
	- Back end = What runs on a distant server. The user does not have full power to interact with it. The interaction are limited to a specific interface (API Rest)
	- Framework = A library that controls how you write your code. You need to fit the rules of the library.

#### Plan

- 1. Quid est React Native?
- 2. What is npm?
- 3. Architecture of a React Native App
- 4. LifeCycle of a react component
- 5. Practical use cases

#### NPM, Node, and the Javascript ecosystem

- Javascript runs in a browser
- Node.js allows running javascript outside of the browser
	- $\cdot \rightarrow$  Creating Javascript application
	- Similar to Java Virtual Machine
- A Node.js application or library is called a Package

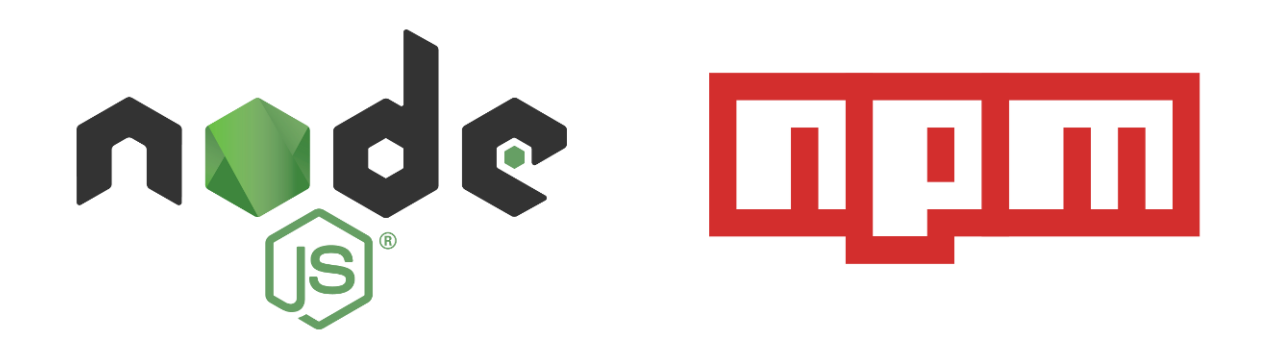

#### Node.js Quiz

- Which one can interact directly with the file system?
	- Node.js
	- Your Browser
	- Both
- Which one can act as a Server?
	- Node.js
	- Your Browser
	- Both
- Which one can act as a Client?
	- Node.js
	- Your Browser
	- Both

#### Node.js Quiz

- Which one can interact directly with the file system?
	- Node.js  $\rightarrow$  FileSystem API enables access to every file
	- Your Browser  $\rightarrow$  LocalFileSystem API has limited access to only the current website data
	- Both
- Which one can act as a Server?
	- Node.js  $\rightarrow$  Yes! Express is a Node.JS server similar to Flask
	- Your Browser  $\rightarrow$  No
	- Both
- Which one can act as a Client?
	- Node.js  $\rightarrow$  Yes
	- Your Browser  $\rightarrow$  Yes
	- Both

#### Npm & npx

- Npm is a package manager
- Npm allows downloading javascript code written by other developer
	- It's similar to pip install for python or apt-get on linux
- Npm also allows configuring the options to run the package

```
• npm run my-package
\{"name": "Emily-secret-project", 
      "version": "1.0.0", 
      "scripts": { "my-package": "./node_modules/my-package/bin/" } 
}
```
- Npx is a shorthand for npm run
	- npx my-package

#### Npm, npx, & react

- $npm$  install  $\rightarrow$  Install the packages required for react-native • React native server, React native compiler
- npx react-native start  $\rightarrow$  This starts the react native compiler
- $npx$  react-native run-android  $\rightarrow$  Use the react native compiler, connect to the phone, and launch the android app

#### Plan

- 1. Quid est React Native?
- 2. What is npm?
- 3. Architecture of a React Native App
- 4. LifeCycle of a react component
- 5. Practical use cases

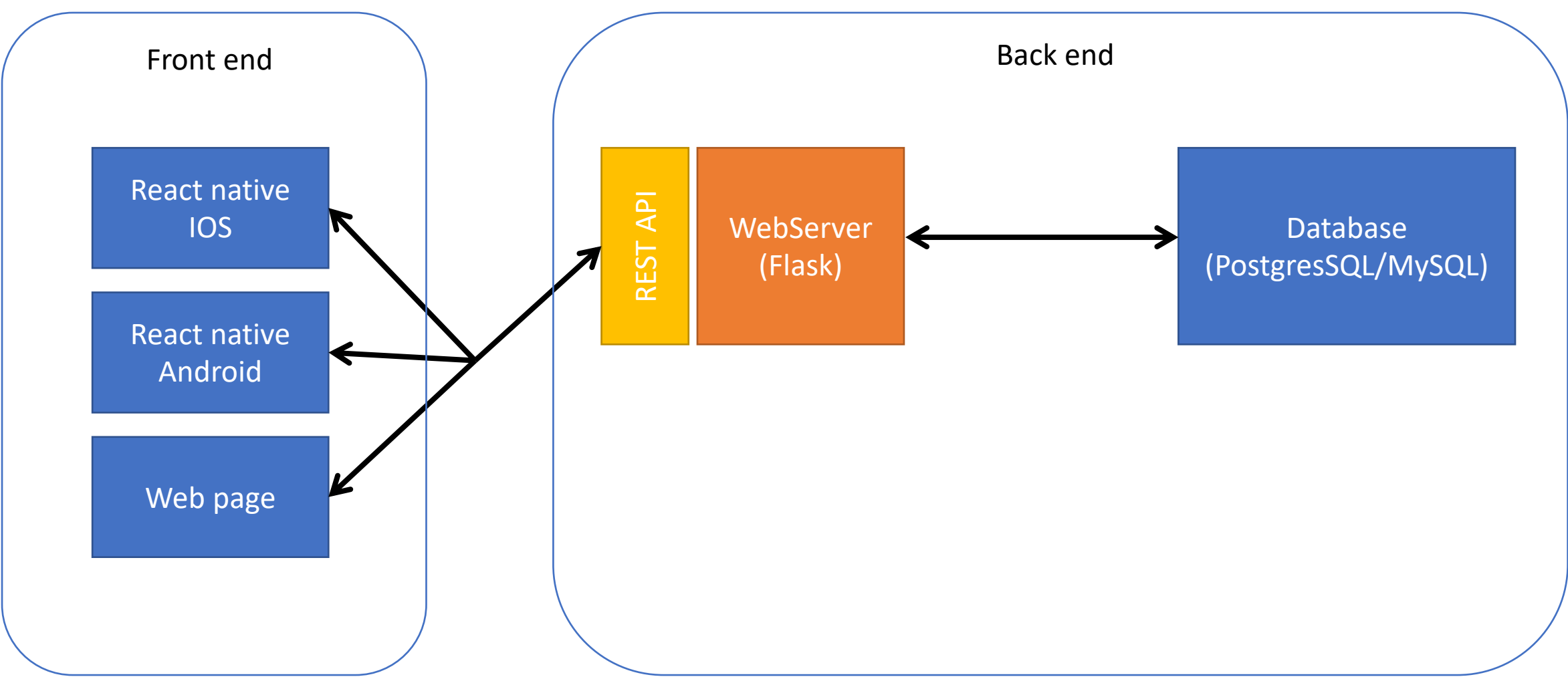

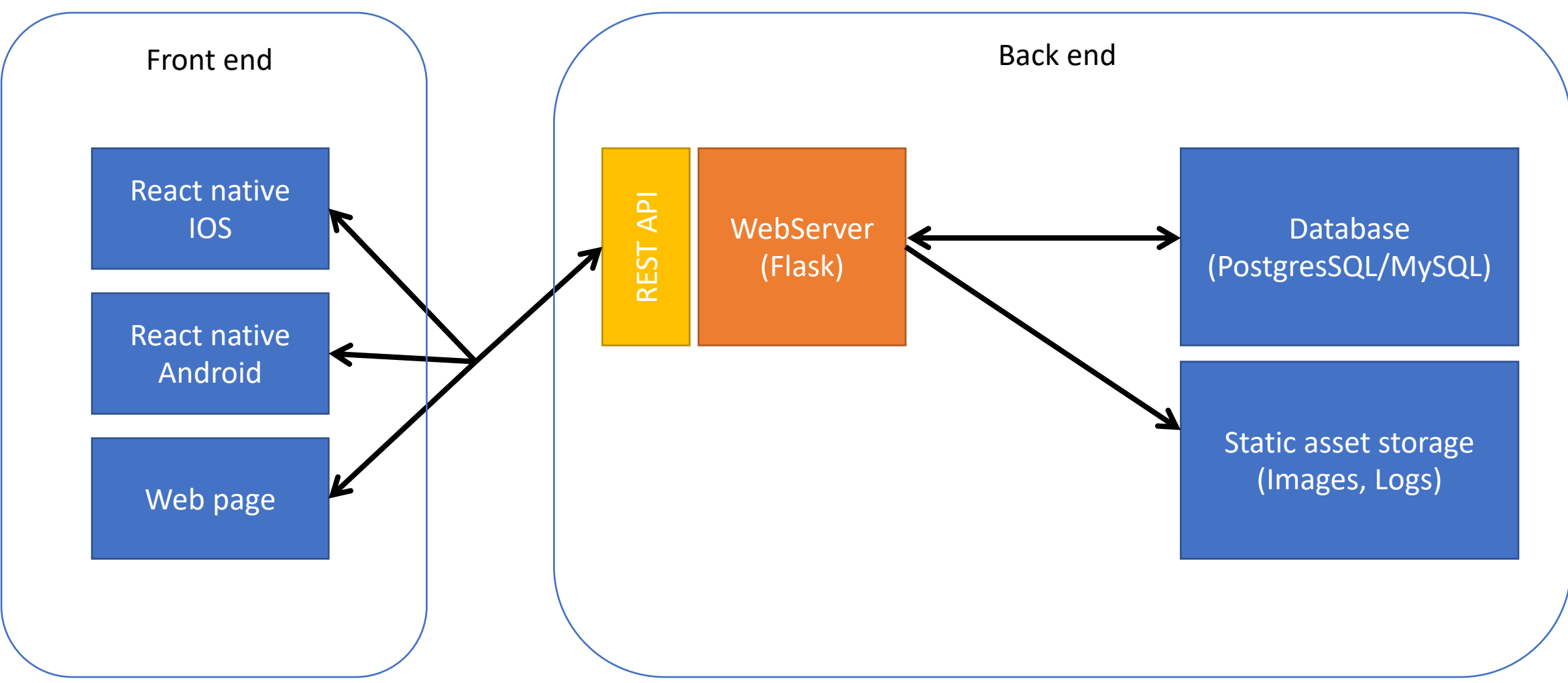

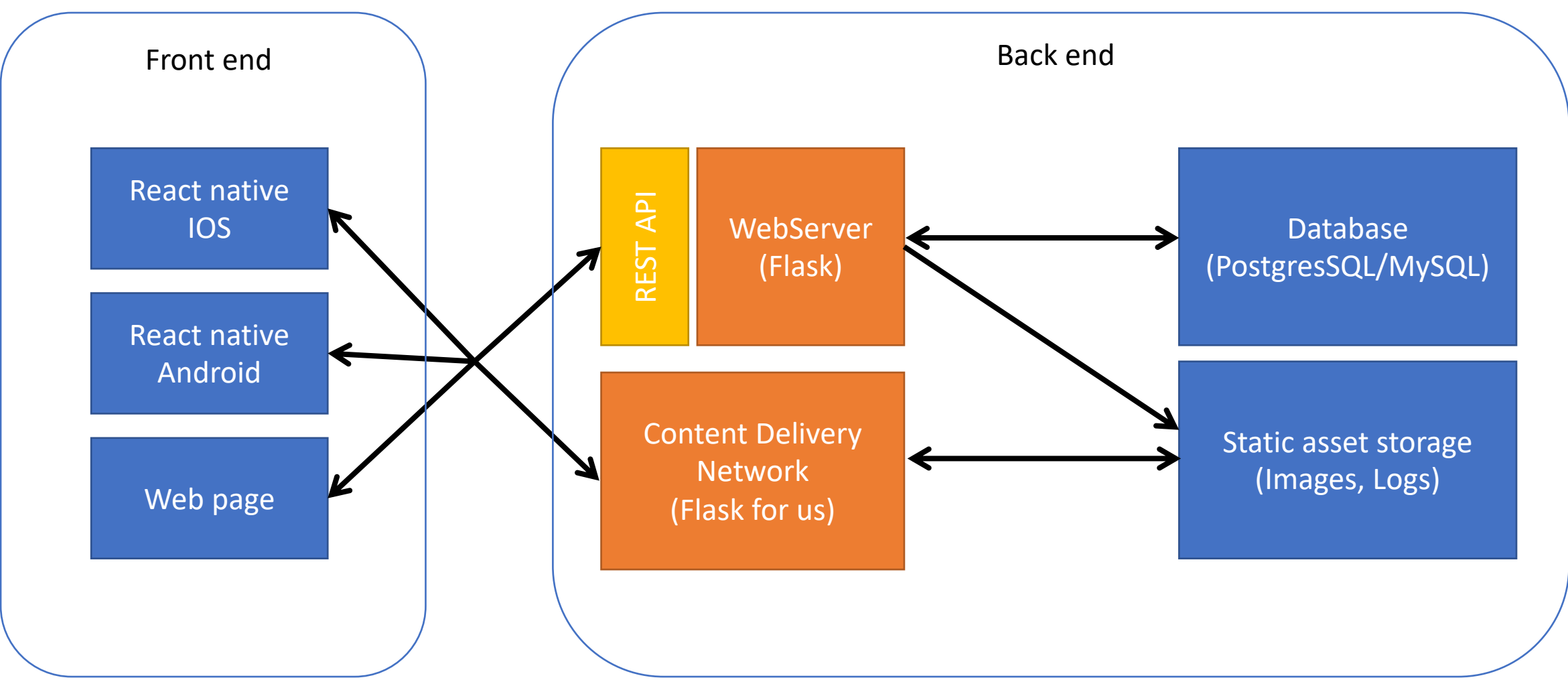

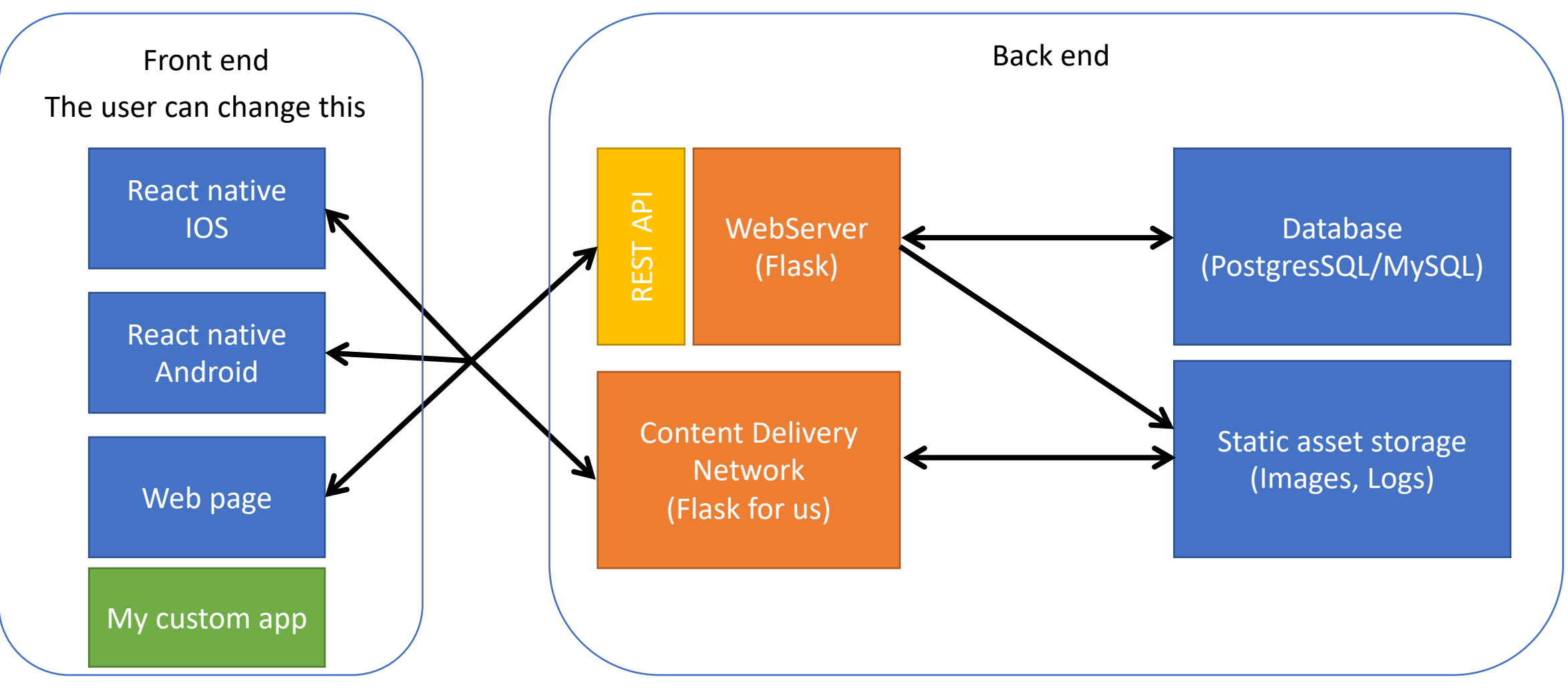

#### Where is the application logic?

Front end (React Native)

- Display the login page for logged out users
- What are the action the user can take?

Back end (Flask)

- Is the login correct?
- Can the user actually do them?

#### Where is the application logic?

Front end (React Native)

- Display the login page for logged out users
- What are the action the user can take?

Back end (Flask)

- Is the login correct?
- Can the user actually do them?

#### Conclusion

- The validation logic should always be on the server
- The application logic is often duplicated

#### 07:39 ℃ ◎

Logged out

**◎ 汇 ● ● 77 % µ** 

#### Quick run into the TP

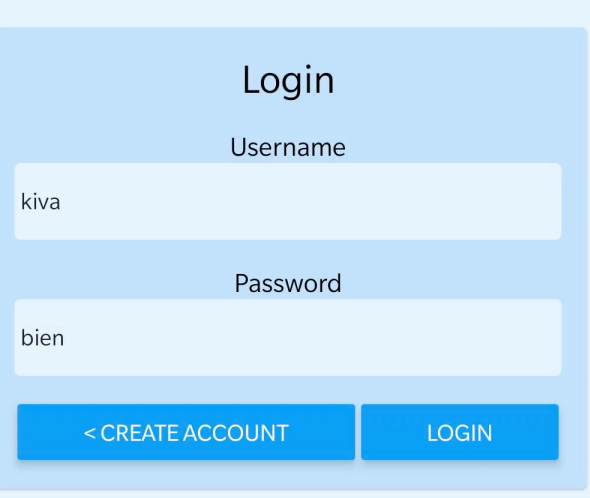

#### Structuring a React Native App

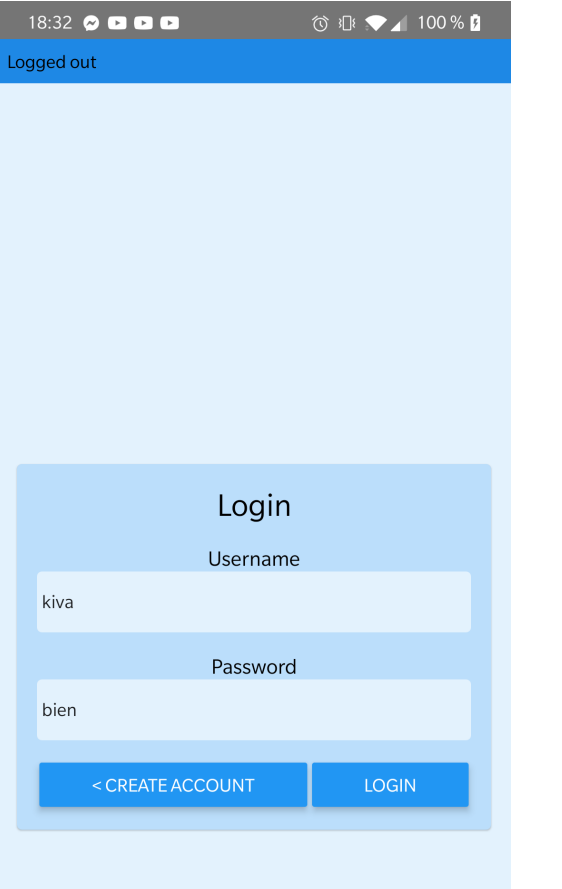

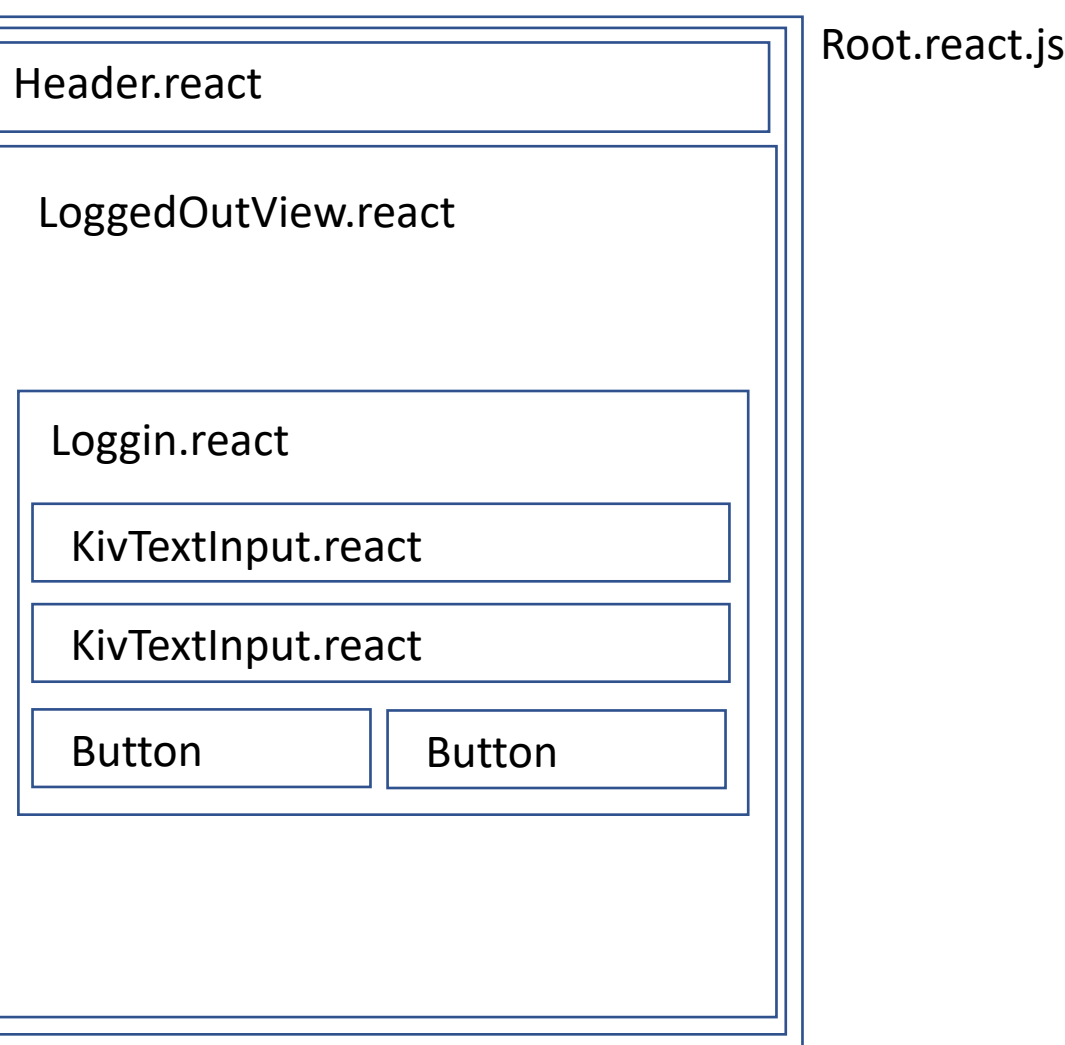

App.js

#### React native app folder structure

- Root.react  $\rightarrow$  Handles the main routing between logged in/logged out view; Stores the credentials
- LoggedOut/
	- LoggedOutView.react  $\rightarrow$  Handles the main routing between login & create account
	- Login.react
	- CreateAccount.react
- Common/
	- KivTextInput.react  $\rightarrow$  Common component for the text input in react

#### Plan

- 1. Quid est React Native?
- 2. What is npm?
- 3. Architecture of a React Native App
- 4. LifeCycle of a react component
- 5. Practical use cases

### Lifecycle of a function component – Remember your last TP  $\odot$

```
import React, { useState } from 'react';
import { TextInput, View, Text } from 'react-native';
```

```
export default function MyAwesomeTextInput(props) {
   const [value, setValue] = useState('initial value');
```

```
return (
    <TextInput
         onChangeText={text => {
             setValue(text);
             props.onChangeText(text);
         \}value={value} \rightarrow ;
```
Props are the parameters that we pass to the component

Value is a state of UselessTextInput setValue is a way to change the state of Value Props.onChangeText is a props of MyAwesomeTextInput

onChangeText and value are props of TextInput

### Lifecycle of a function component – Remember your last TP  $\odot$

```
import React, { useState } from 'react';
import { TextInput, View, Text } from 'react-native';
```

```
export default function MyAwesomeTextInput(props) {
   const [value, setValue] = useState('initial value');
```

```
return (
    <TextInput
         onChangeText={text => {
             setValue(text);
             props.onChangeText(text);
         \}value={value} \rightarrow ;
```
Props are the parameters that we pass to the component

Value is a state of UselessTextInput setValue is a way to change the state of Value Props.onChangeText is a props of MyAwesomeTextInput

onChangeText and value are props of TextInput

We create a hierarchy of Components: MyAwesomeTextInput contains a TextInput

UserStory : The User input their name in a Text Input

```
import React, { useState } from 'react';
import { TextInput, View, Text } from 'react-native';
export default function MyAwesomeTextInput(props) {
    const [value, setValue] = useState('initial value');
    return (
        <TextInput
            onChangeText={text => {
                setValue(text);
                props.onChangeText(text);
            }}
            value={value} / >);
```
1. The User Input their name in the TextInput

UserStory : The User input their name in a Text Input

```
import React, { useState } from 'react';
import { TextInput, View, Text } from 'react-native';
export default function MyAwesomeTextInput(props) {
    const [value, setValue] = useState('initial value');
    return (
        <TextInput
            onChangeText={text => {
                setValue(text);
                props.onChangeText(text);
            }}
            value={value} / >);
```
- 1. The User Input their name in the TextInput to 'emily'
- 2. [Native] The callback onChangeText is called with 'text=emily'

UserStory : The User input their name in a Text Input

```
import React, { useState } from 'react';
import { TextInput, View, Text } from 'react-native';
export default function MyAwesomeTextInput(props) {
    const [value, setValue] = useState('initial value');
    return (
        <TextInput
             onChangeText={text => {
                 setValue(text);
                 props.onChangeText(text);
             \}value={value} \rightarrow ;
```
- 1. The User Input their name in the TextInput to 'emily'
- 2. [Native] The callback onChangeText is called with 'text=emily'
- 3. setValue(text); => We want to update value to 'Emily' This will happen on the next update of the react component

UserStory : The User input their name in a Text Input

```
import React, { useState } from 'react';
import { TextInput, View, Text } from 'react-native';
export default function MyAwesomeTextInput(props) {
    const [value, setValue] = useState('initial value');
    return (
        <TextInput
             onChangeText={text => {
                 setValue(text);
                 props.onChangeText(text);
             \}value={value} \rightarrow ;
```
- 1. The User Input their name in the TextInput to 'emily'
- 2. [Native] The callback onChangeText is called with 'text=emily'
- 3. setValue(text); => We want to update value to 'Emily' This will happen on the next update of the react component
- 4. Props.onChangeText() => We call another callback defined in the context where MyAwesomeTextInput is used.
	- $\rightarrow$  This is called bubbling up callbacks.

UserStory : The User input their name in a Text Input

```
import React, { useState } from 'react';
                                                          import React, { useState } from 'react';
import { TextInput, View, Text } from 'react-native';
                                                           import { TextInput, View, Text } from 'react-native';
export default function MyAwesomeTextInput(props) {
                                                           export default function MyBADTextInput(props) {
    const [value, setValue] = useState('initial value');
                                                               const [value, setValue] = useState('initial value');
    return (
                                                               return (
       <TextInput
           onChangeText={text => {
                                                                   <TextInput
               setValue(text);
                                                                       onChangeText={text => {
               props.onChangeText(text);
                                                                            setValue(text);
           \}// Here Value is the old value. It has not been updated
           value={value} / >);
                                                               // yet to be `text`. It will only be update the next
                                                               // time React Framework updates MyBADTextInput component
                                                                            props.onChangeText(value);
                                                                       \}
```
value={value}  $/$ >);

```
import React, { useState } from 'react';
import { TextInput, View, Text } from 'react-native';
import MyAwesomeTextInput from 'MyAwesomeTextInput.react';
/**
* @param props: {onConnect(login, password)}
*/
export default function MyLoginPassword(props) {
    const [login, setLogin] = useState();
    const [password, setPassword] = useState();
    return (
        \langle View \rangle<Text value="Login" />
            <MyAwesomeTextInput
                onChangeText={text => setLogin(text)}/>
            <Text value="Password" />
            <MyAwesomeTextInput
                onChangeText={text => setPassword(text)} />
            <Button
                onPress={() => props.onConnect(login, password)}
                title="Connect" />
        \langle/View>);
```
6

8

 $\overline{9}$ 

10

12

13

15 16

18

19 20

21

22

UserStory : The User input their name & password

```
import React, { useState } from 'react';
import { TextInput, View, Text } from 'react-native';
import MyAwesomeTextInput from 'MyAwesomeTextInput.react';
/**
* @param props: {onConnect(login, password)}
* /export default function MyLoginPassword(props) {
    const [login, setLogin] = useState();
    const [password, setPassword] = useState();
    return (
        <View><Text value="Login" />
            <MyAwesomeTextInput
                onChangeText={text => setLogin(text)}/>
            <Text value="Password" />
            <MyAwesomeTextInput
                onChangeText={text => setPassword(text)} />
            <Button
                onPress={() => props.onConnect(login, password)}
                title="Connect" />
        \langle/View>);
```
9

10

12

13

15 16

18

19

20

21

22

UserStory : The User input their name & password

Requirements:

- 2 MyAwesomeTextInput
- 1 Button
- 1 props function `onConnect` called when the user click the button

import React, { useState } from 'react'; import { TextInput, View, Text } from 'react-native'; import MyAwesomeTextInput from 'MyAwesomeTextInput.react'; /\*\* \* @param props: {onConnect(login, password)}  $* /$ export default function MyLoginPassword(props) {  $const$  [login, setLogin] = useState(); const [password, setPassword] = useState(); return (  $<$ View $>$ <Text value="Login" /> <MyAwesomeTextInput onChangeText={text => setLogin(text)}/> <Text value="Password" /> <MyAwesomeTextInput onChangeText={text => setPassword(text)} /> <Button onPress={ $()$  => props.onConnect(login, password)} title="Connect" />  $\langle$ /View>);

9

10

12

13

15 16

18

19

20

21

22

UserStory : The User input their name & password

Requirements:

- 2 MyAwesomeTextInput
- 1 Button
- 1 props function `onConnect` called when the user click the button

What does `onConnect` do? 1. Call the server sendRequest to /api/login 2. Parse the response 3. Either a. Store the token locally b. Display an error message "Bad password"

#### Composing our components

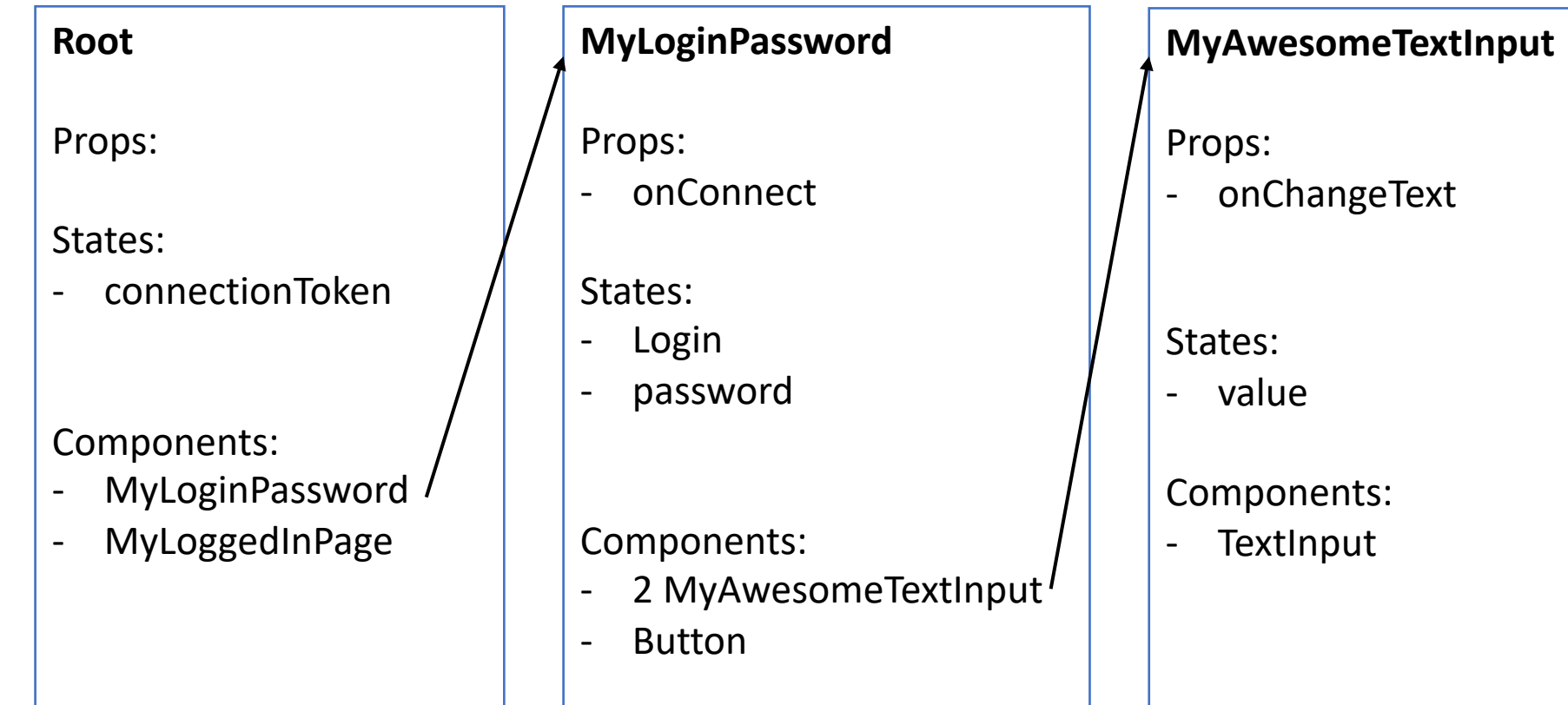

#### Composing our components 18:32 2 2 2 2 **ひ 小 ◆ 100 % D** ogged out **MyLoginPassword Root MyAwesomeTextInput** Props: Props: Props: - onConnect - onChangeText States: - connectionToken States: Login - Login States: Username kiva - password - value Password Components: bien - MyLoginPassword Components: - MyLoggedInPage < CREATE ACCOUNT **LOGIN** Components: - TextInput- 2 MyAwesomeTextInput<sup>1</sup> - Button

#### Plan

- 1. Quid est React Native?
- 2. What is npm?
- 3. Architecture of a React Native App
- 4. LifeCycle of a react component
- 5. Practical use cases

### Handling Views

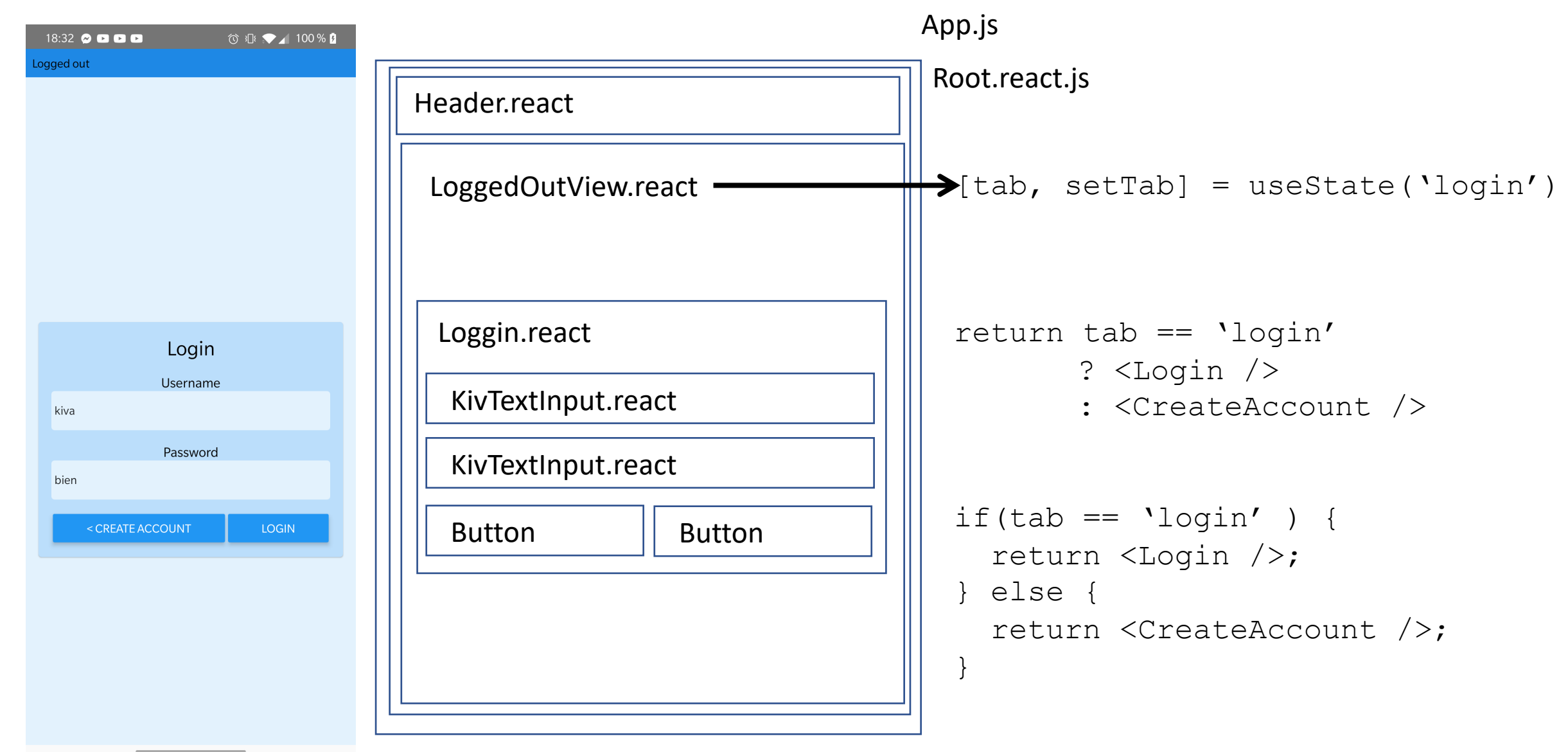

#### Handling Views

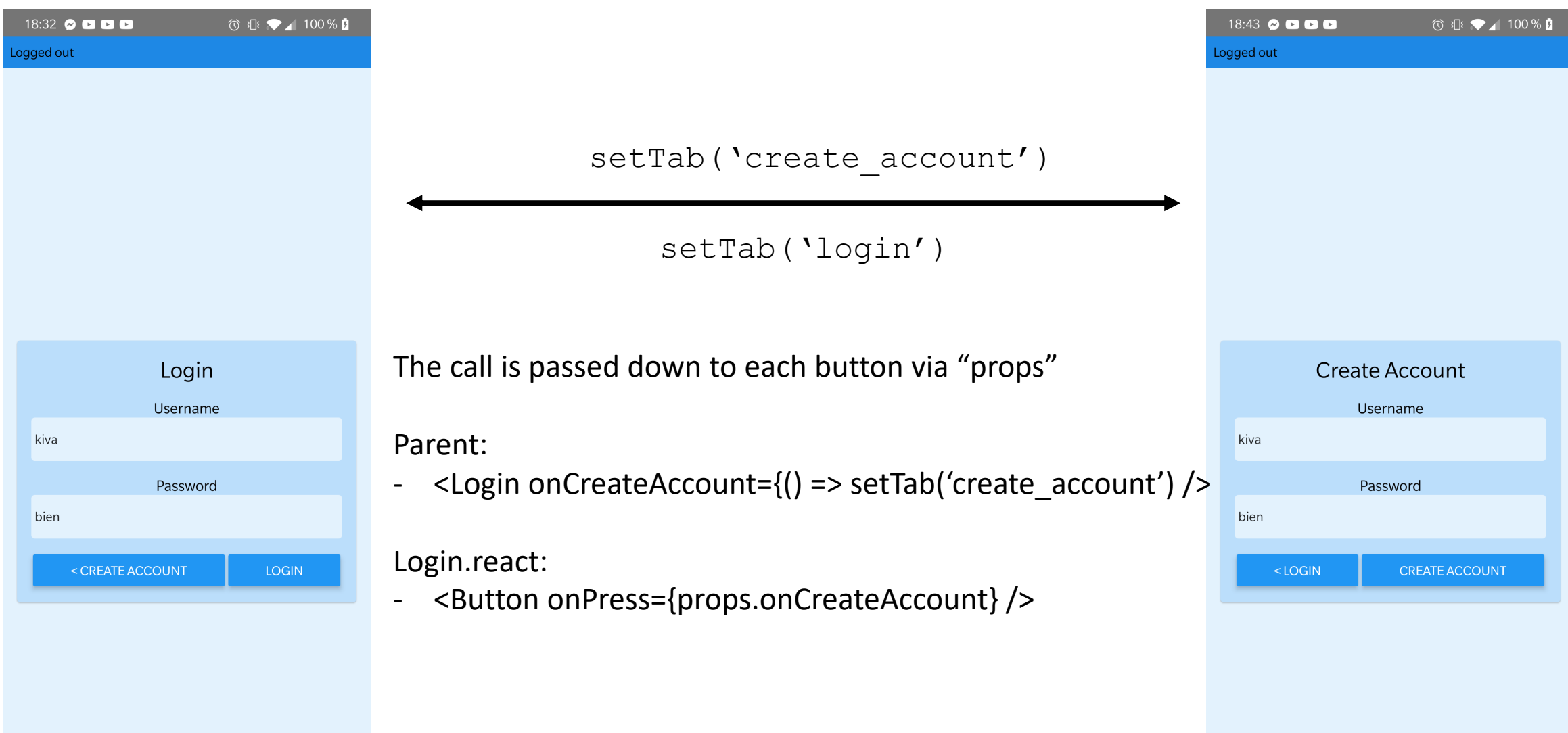

### Breaking down a large file

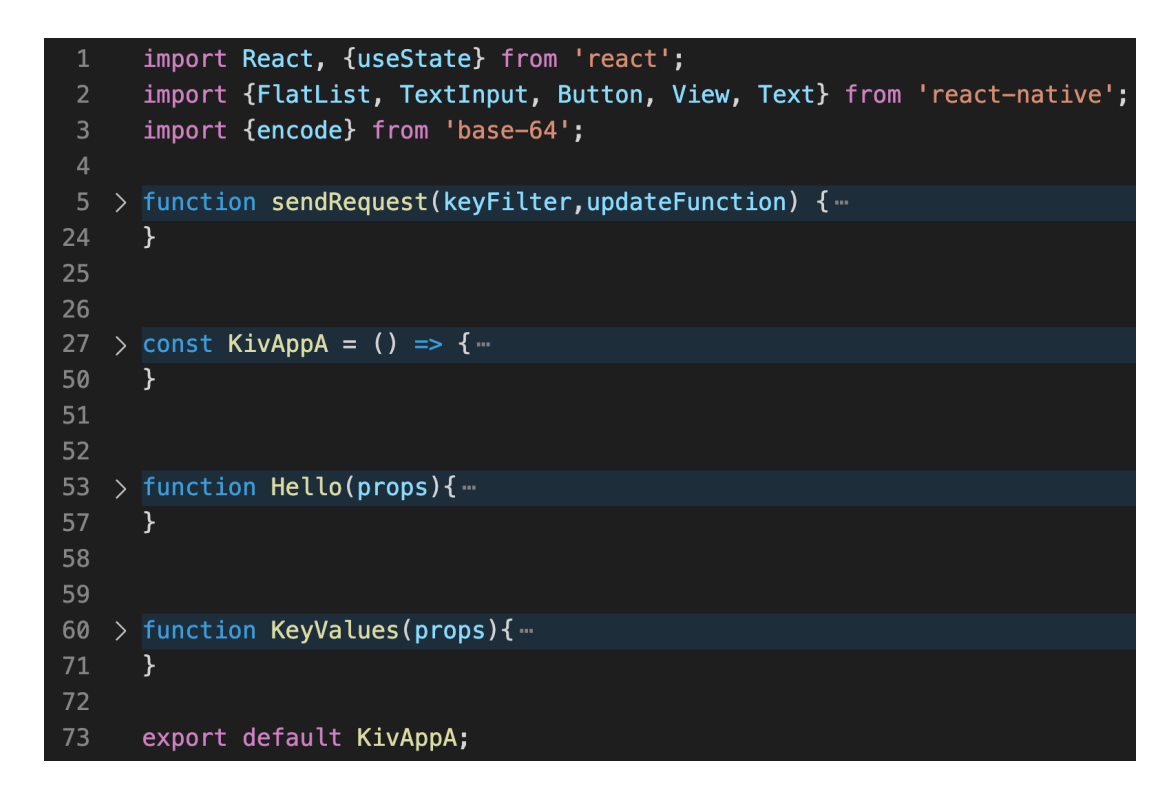

What to break down?

- Large files (>100 lines)
- Functions used everywhere (sendRequest)
- Components used multiple times (MyAwesomeInput)

Extreme:

1 file 1 react component

1 file 1 function

## Breaking down a large file

```
import {encode} from 'base-64';
                                                                                 1
  import React, {useState} from 'react';
                                                                                 \overline{2}import {FlatList, TextInput, Button, View, Text} from 'react
                                                                                 \overline{3}export default function sendRequest(keyFilter,updateFunction) {
                                                                                       const route = '/store'
  import {sendRequest} from 'sendRequest';
                                                                                       const url = new URL(route, 'https://kiva.mobapp.mines-paristech.fr/api')
                                                                                       url.searchParams.append('filter', keyFilter)
                                                                                 6
                                                                                       const hd = new \text{Headers}({'Authorization} : 'Basic' + encode('kiva: bien')> const KivAppA = () => {-console.log('Requesting ' + url.toString())
                                                                                 89fetch(url, {
  }
                                                                                10
                                                                                         method: 'GET',
                                                                                11
                                                                                         headers : hd
                                                                                12
> function Hello(props){-13
                                                                                       ).then((response) => {
                                                                                         if (response.status == '200') {
                                                                                14
  ł
                                                                                15
                                                                                           return(response.json())
                                                                                16
                                                                                         } else {
                                                                                17
                                                                                           alert('Response code : ' + response.status)
> function KeyValues(props){ ...
                                                                                18
                                                                                19
                                                                                       }).then(updateFunction).catch(
  }
                                                                                         (e) => {alert('Something went wrong ' + e.message)}
                                                                                20
                                                                                21
  export default KivAppA;
                                                                                22
```
#### How I break down my files

core/ sendRequest.js MyAwesomeTextInput.react.js loggedOut/ MyLoginPage.react.js loggedIn/ MySuperCoolApp.react.js Root.react.js  $\Rightarrow$  switch(tab) App.js

#### Plan

- 1. Quid est React Native?
- 2. What is npm?
- 3. Architecture of a React Native App
- 4. LifeCycle of a react component
- 5. Practical use cases

#### Data Fetching on action

The user click a button

- 1.  $\rightarrow$  Fetch data
- 2. Use the data fetched and update the component state
- 3.  $\rightarrow$  re-render the component with the fetched data

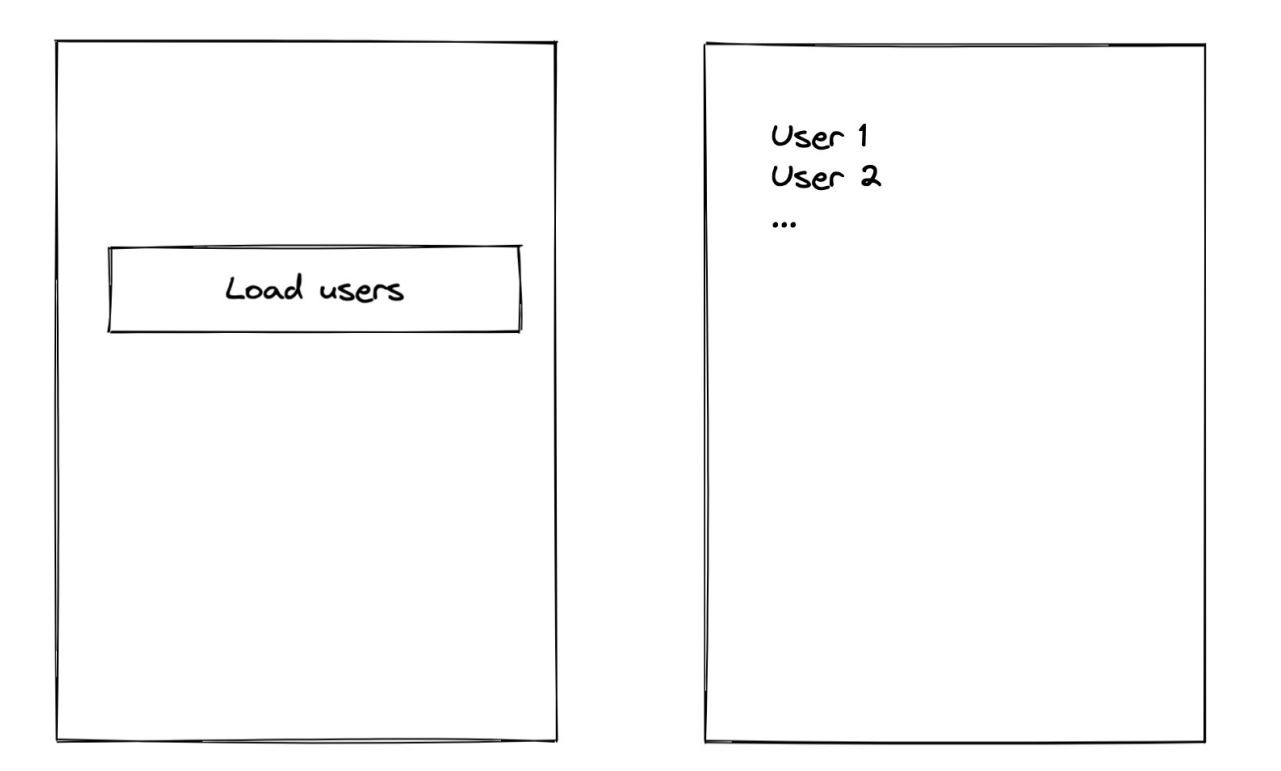

### Data Fetching on render Example: loading a list of users

Fetch the data during the rendering step?

This does not work as we don't know when to fetch the data: any state or props change can trigger a render

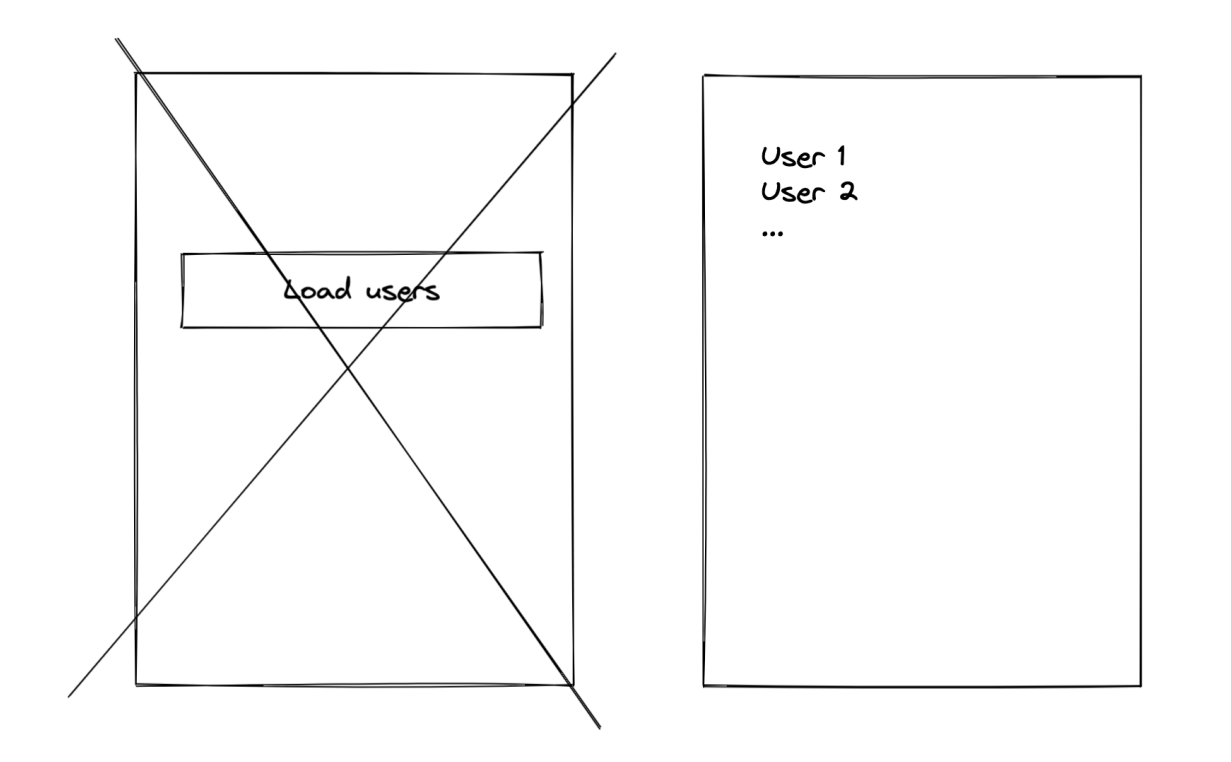

### Data Fetching on render Example: loading a list of users

Fetch the data during the rendering step?

This does not work as we don't know when to fetch the data: any state or props change can trigger a render

We need a way to specify when we want to execute an action during component rendering  $\rightarrow$  **useEffect** 

**useEffect** runs after the component rendering and only if specific variables are changed

### Data fetching on render

```
export default function AllUsers({ connectionToken }) {
26
27
          const [users, setUsers] = useState(null);
          const [isLoading, setIsLoading] = useState(false);
28
          const getAllUsersRequest = () => {
29
30
              setIsLoading(true);
              sendRequest(new URL('/get_all', 'http://localhost:5000/'), 'GET', connectionToken)
31
32
                  .then((value) => \{33
                      setIsLoading(false);
                      setUsers(value.users);
34
35
                  \});
36
         useEffect(() => {
37
              getAllUsersRequest();
38
          }, [connectionToken]);
39
          return (
40
41
              -View>
                  {isLoading &&
42
                      <ActivityIndicator size='large' animating={true} color='#FF0000' />}
43
                  {users != null ? <FlatList
44
                      data = \{users\}45
                      renderItem={({{ item }) => <AllUsersItem item={item} key={item.id} />}
46
                      keyExtractor=\{item => item.id\}47
                  /> : null}
48
              \langle/View\rangle49
50
          ) ;
51
```
getAllUsersRequest fetch the user on the server

getAllUsersRequest updates the state users

 $\rightarrow$  We render the component again

useEffect ensures that we only fetch new data when 'filter' is updated

#### Be careful of when data is getting fetched!

- 1. Render the main view
- 2. Fetch the users id
- 3. Render the list of user id (let's say 10 users)
- 4. Fetch each user data

#### Be careful of when data is getting fetched!

- 1. Render the main view
- 2. Fetch the users id
- 3. Render the list of user id (let's say 10 users)
- 4. Fetch each user data

- $\rightarrow$  Total 11 fetch! The app feels slow.
- $\rightarrow$ Solution, fetch as much as you can, as soon as you can (On step 2 for example)

#### Rappel Javascript

• User interface (UI) is highly asynchronous : We use callbacks & promise

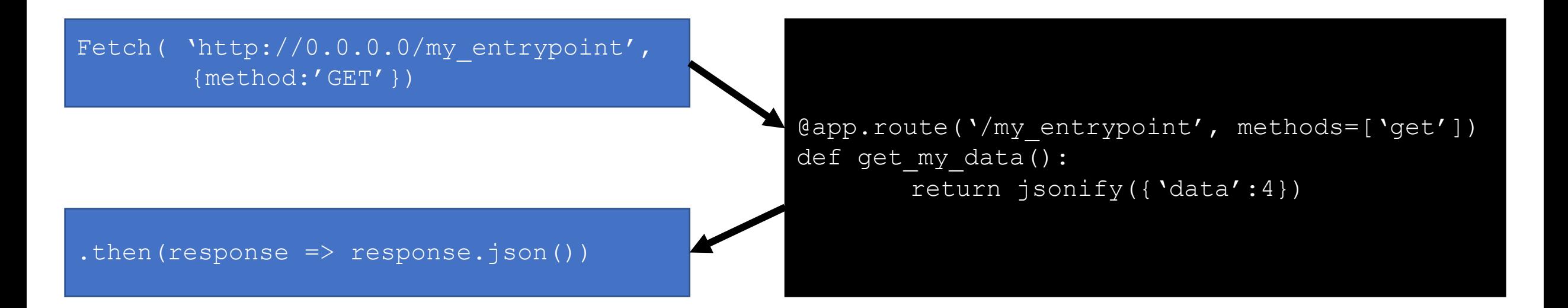

#### Rappel Javascript

• User interface (UI) is highly asynchronous : We use callbacks

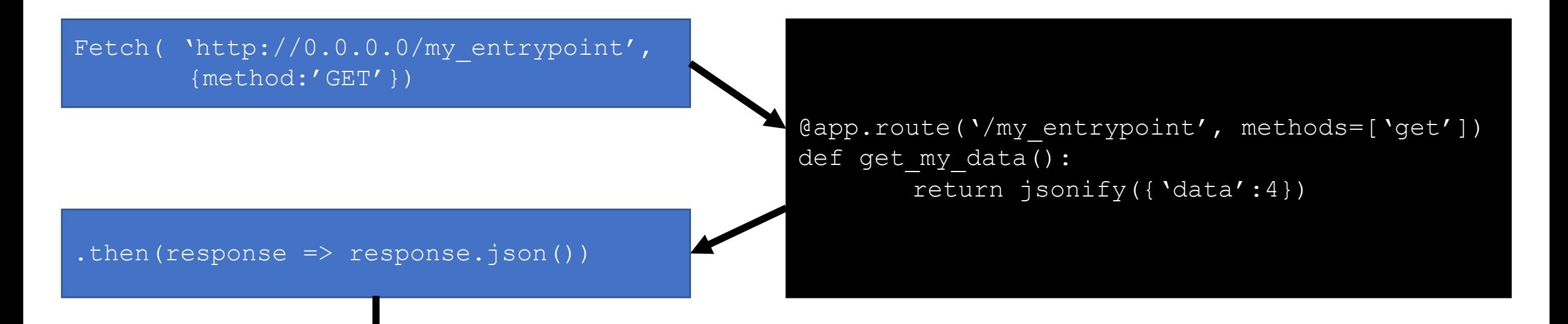

.then(response => {  $d$ oSomething(); } })

#### TP: Build an authentication system

- $\cdot$  Use multiple panel  $\rightarrow$  useState
- Load data on render  $\rightarrow$  useEffect
- Store the login & password credentials in the right place  $\rightarrow$ Application architecture

#### TP: Build an authentication system

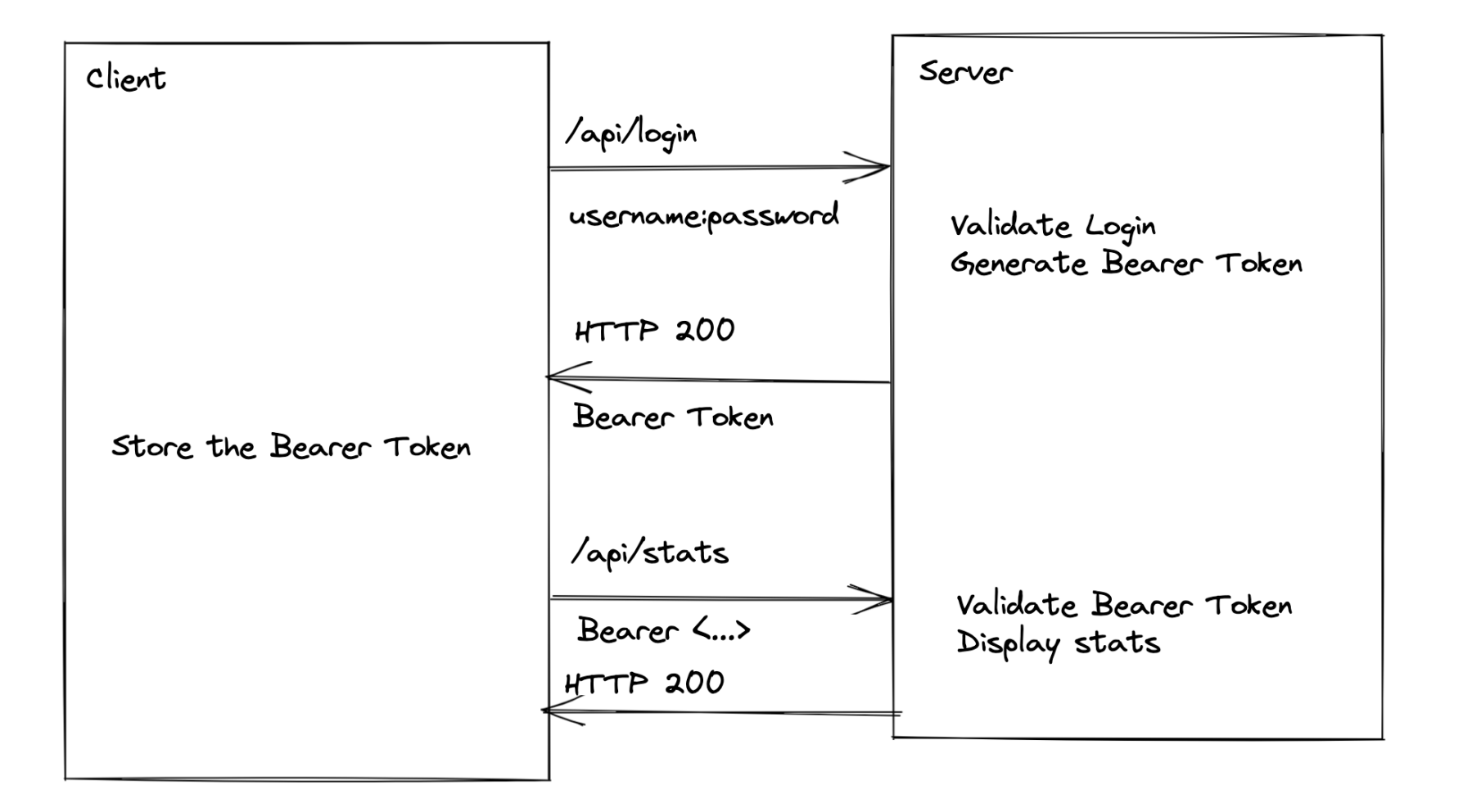

**Initialisation**

- 1. Set the initial value of props
- 2. Set the initial values of useState

Props are the parameters that we pass to the component

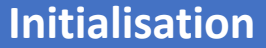

- 1. Set the initial value of props
- 2. Set the initial values of useState

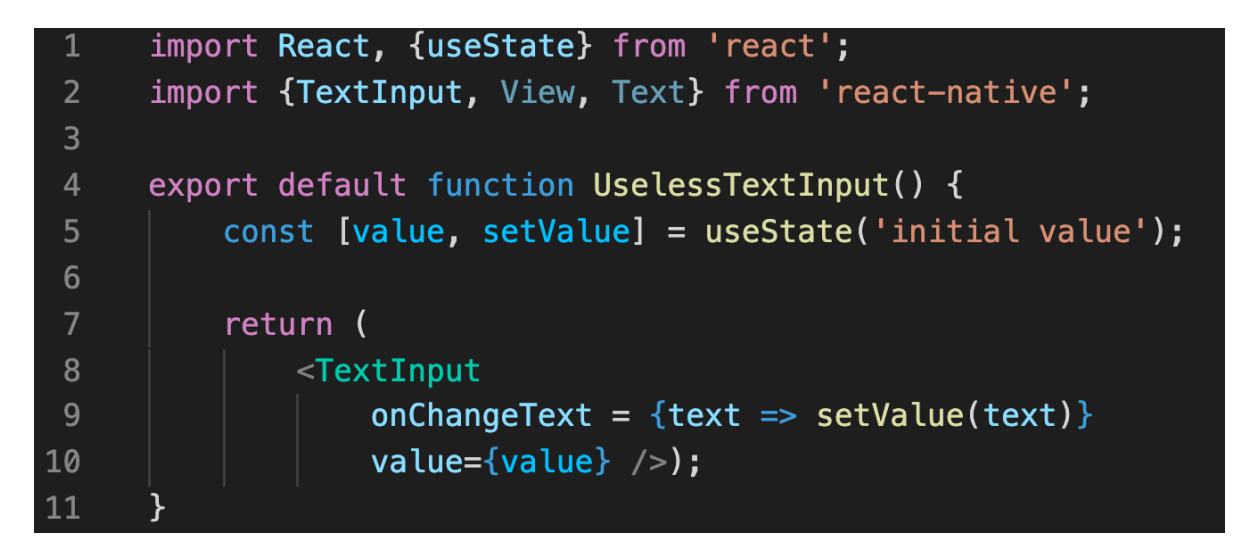

Props are the parameters that we pass to the component

Value is a state of UserlessTextInput setValue is a way to change the state of Value onChangeText and value are props of TextInput

#### **Initialisation**

- 1. Set the initial value of props
- 2. Set the initial values of useState

**Mounting** = storing the component in memory

- 1. Execute code before JSX
- 2. Render the component

#### **Initialisation**

- 1. Set the initial value of props
- 2. Set the initial values of useState

**Mounting** = storing the component in memory

- 1. Execute code before JSX
- 2. Render the component

#### **Updating**

- 1. The internal state is updated
	- 1. Via props
	- 2. Via setState
- 2. Execute code before JSX
- 3. Render the component

#### **Initialisation**

- 1. Set the initial value of props
- 2. Set the initial values of useState

**Mounting** = storing the component in memory

- 1. Execute code before JSX
- 2. Render the component

#### **Updating**

1. The internal state is updated

- 1. Via props
- 2. Via setState
- 2. Execute code before JSX
- 3. Render the component

**Unmounting** = remove the component from memory

#### Plan

- 1. Quid est React Native?
- 2. What is npm?
- 3. Architecture of a React Native App
- 4. LifeCycle of a react component
- 5. Practical use cases

```
import React, {useState} from 'react';
 \mathbf 1import {TextInput, View, Text} from 'react-native';
 2<sup>1</sup>\overline{3}export default function UselessTextInput() {
 \overline{4}const [value, setValue] = useState('initial value');
 5<sub>1</sub>6
 \overline{7}return (
                <TextInput
 8
                     onChangeText = {text => setValue(text)}
 9
                     value={value} / >);
10
11
```
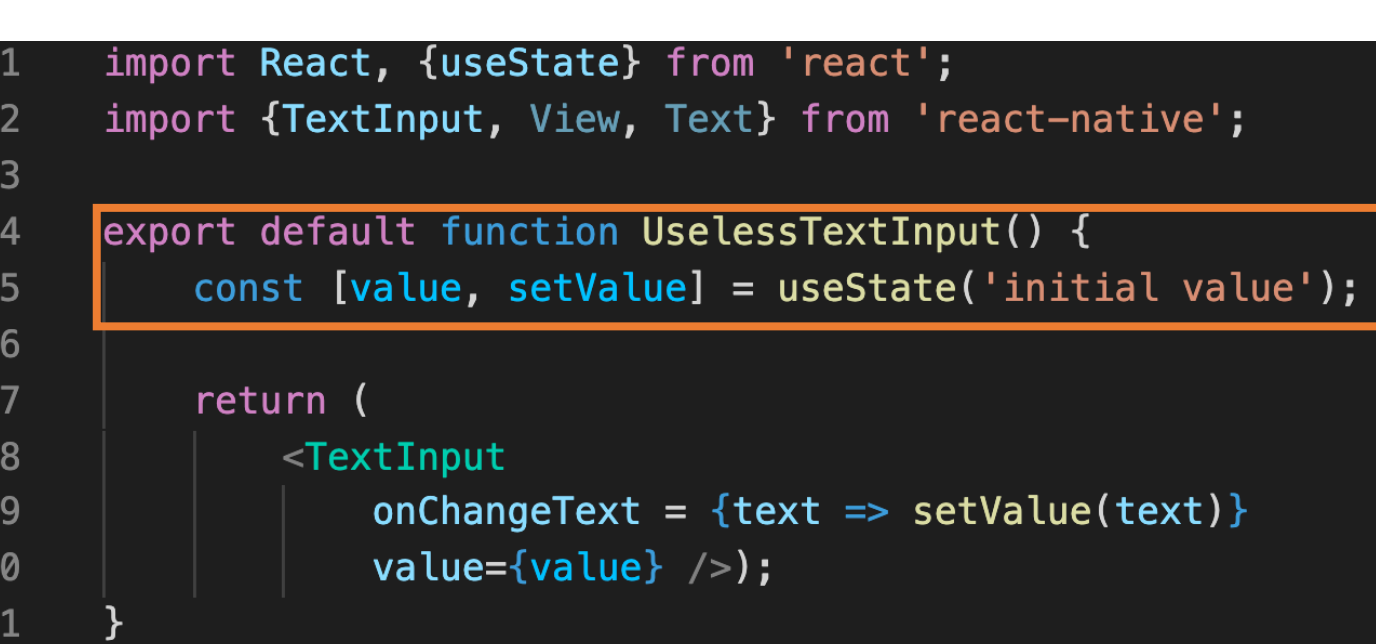

- 1. Initialize
	- 1. Value = `initial value`

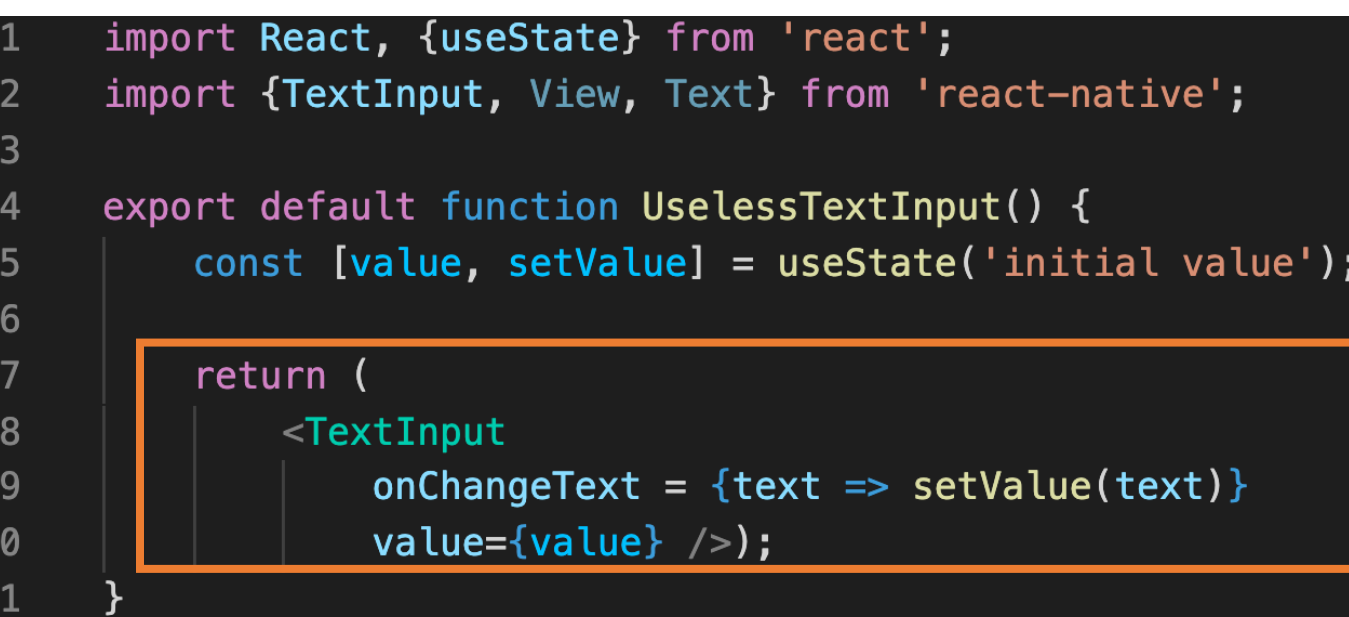

- 1. Initialize
	- 1. Value = `initial value`
- 2. Mount
	- 1. Render the component TextInput with value 'initial value'

```
import React, {useState} from 'react';
 1
      import {TextInput, View, Text} from 'react-native';
 \overline{2}3
      export default function UselessTextInput() {
 4
          const [value, setValue] = useState('initial value');
 5
 6
 \overline{7}return (
              <TextInput
 8
                   onChangeText = {text => setValue(text)}
 9
                   value={value} />);
10
11
```
- 1. Initialize
	- Value = `initial value`
- 2. Mount
	- Render the component
- 3. User interact with the input  $\rightarrow$  onChangeText
	- Triggers the lambda callback
	- Calls setValue(text)
	- Triggers a new render with the updated value

```
import React, {useState} from 'react';
 1
      import {TextInput, View, Text} from 'react-native';
 2<sup>1</sup>3
      export default function UselessTextInput() {
 4
          const [value, setValue] = useState('initial value');
 5
 6
 \overline{7}return (
               <TextInput
 8
 9
                   onChangeText = {text => setValue(text)}
                   value={value} />);
10
11
```
- 1. Initialize
	- Value = 'Useless Placeholder'
- 2. Mount
	- Render the component
- 3. User interact with the input  $\rightarrow$  onChangeText
	- Triggers an update with a new value={text}
- 4. The parent component stops loading the component => Unmount

#### Handling error state

-1

2

 $\overline{3}$ 

 $\overline{4}$ 

5

6

7

8

9

10

11

 $\frac{12}{13}$ 

14

15

```
import React, {useState} from 'react';
import {TextInput, View, Text} from 'react-native';
export default function UselessTextInput() {
    const [value, setValue] = useState('initial value');
    const is Correct = value == 'correct value';
    return (
        \langleView\rangle{!isCorrect && <Text>Incorrect value!</Text>}
             <TextInput
                 onChangeText = \{text = z = z \text{ setValue}(\text{text})\}value = \{value\} />
        \langle/View>);
```
We use isCorrect to conditionally display the error message.

This can be used to validate data or do a specific action